# 物联思维教育-以WFduino为例

### WFduino团队 陈金助老师

### 让所有小孩(不管是不是偏乡), 都能够享有平等的受教权,堆栈 心中的梦想,改变人生。

▶ 从基础到进阶专题 教案完整,自学、教学都方便 免费分享

#### 簡介

WFduino 扮演了圖型化程式設計工 具 Scratch2.0 的轉譯角色,目的是 要降低科技教具的門檻以及教案支 援。

讓各位教學者在這變化快速的資訊 流中能快速掌握教學重點。

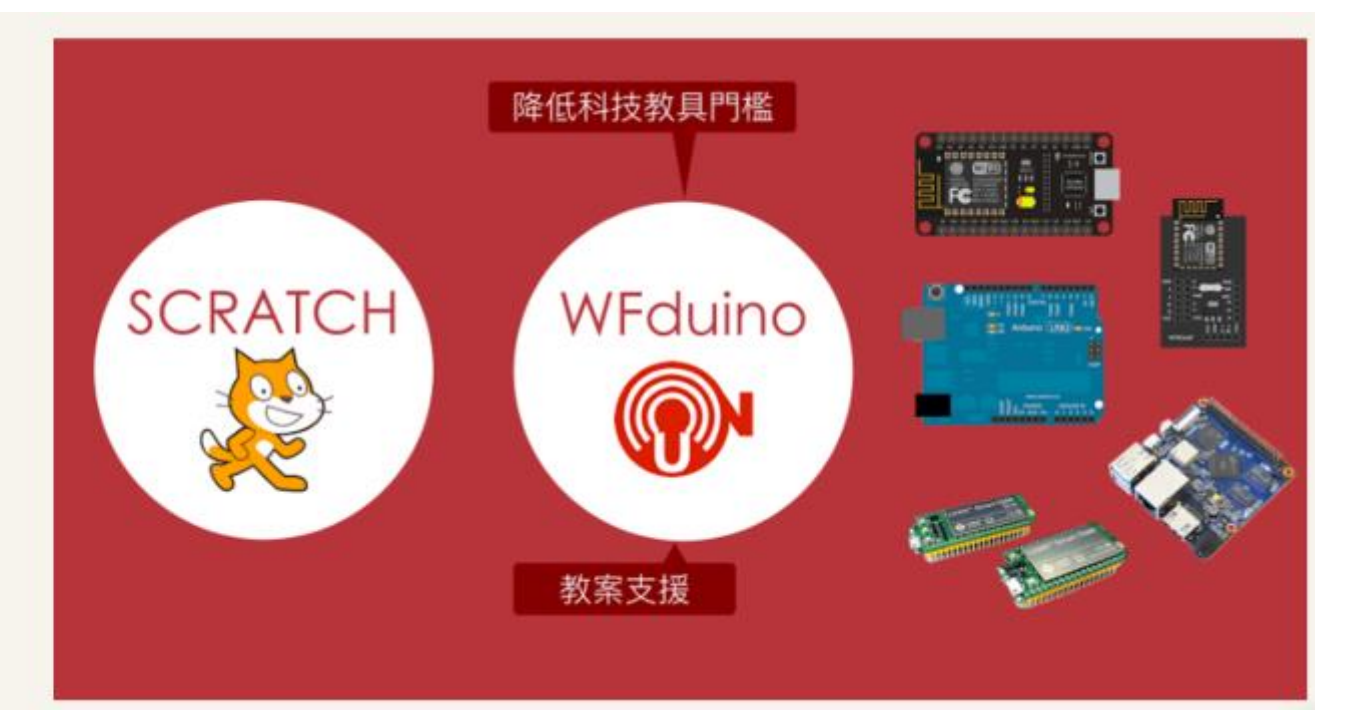

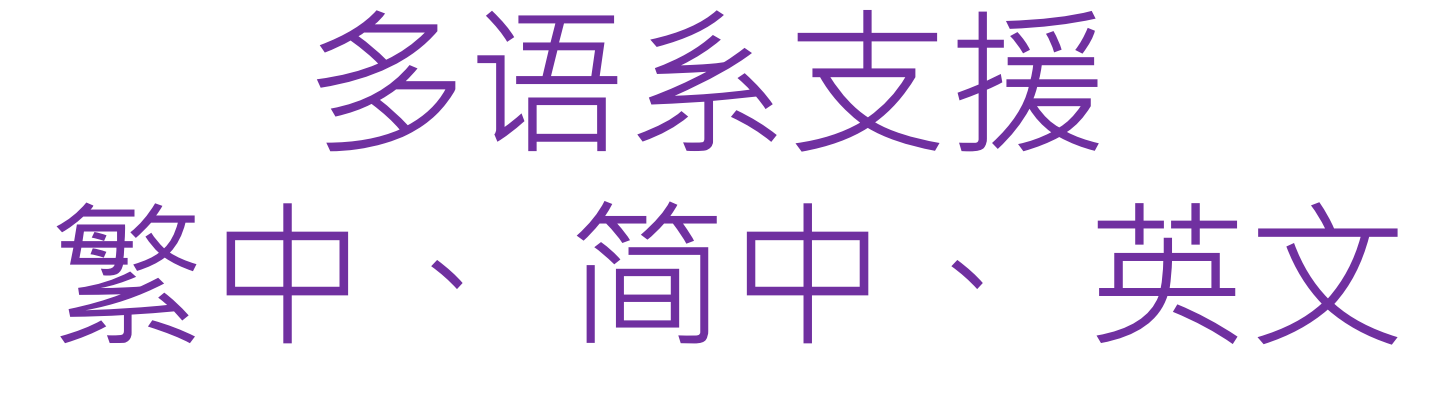

(依操作系统语系自动识别)

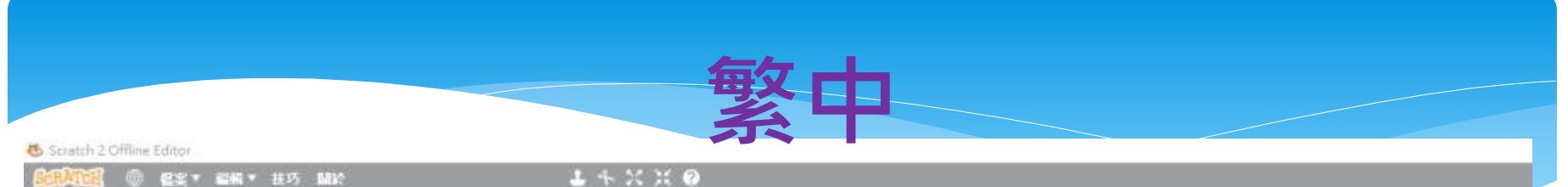

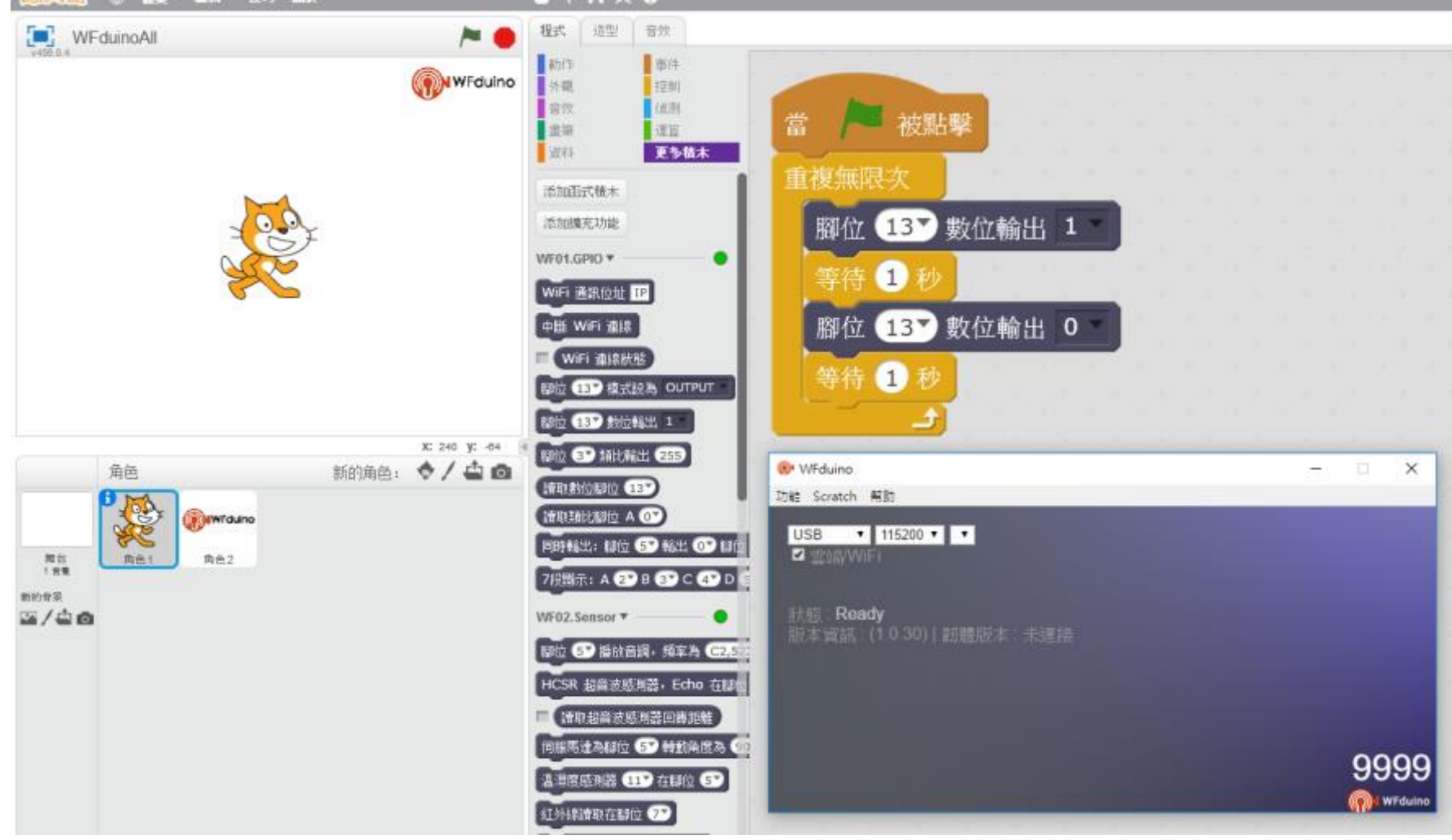

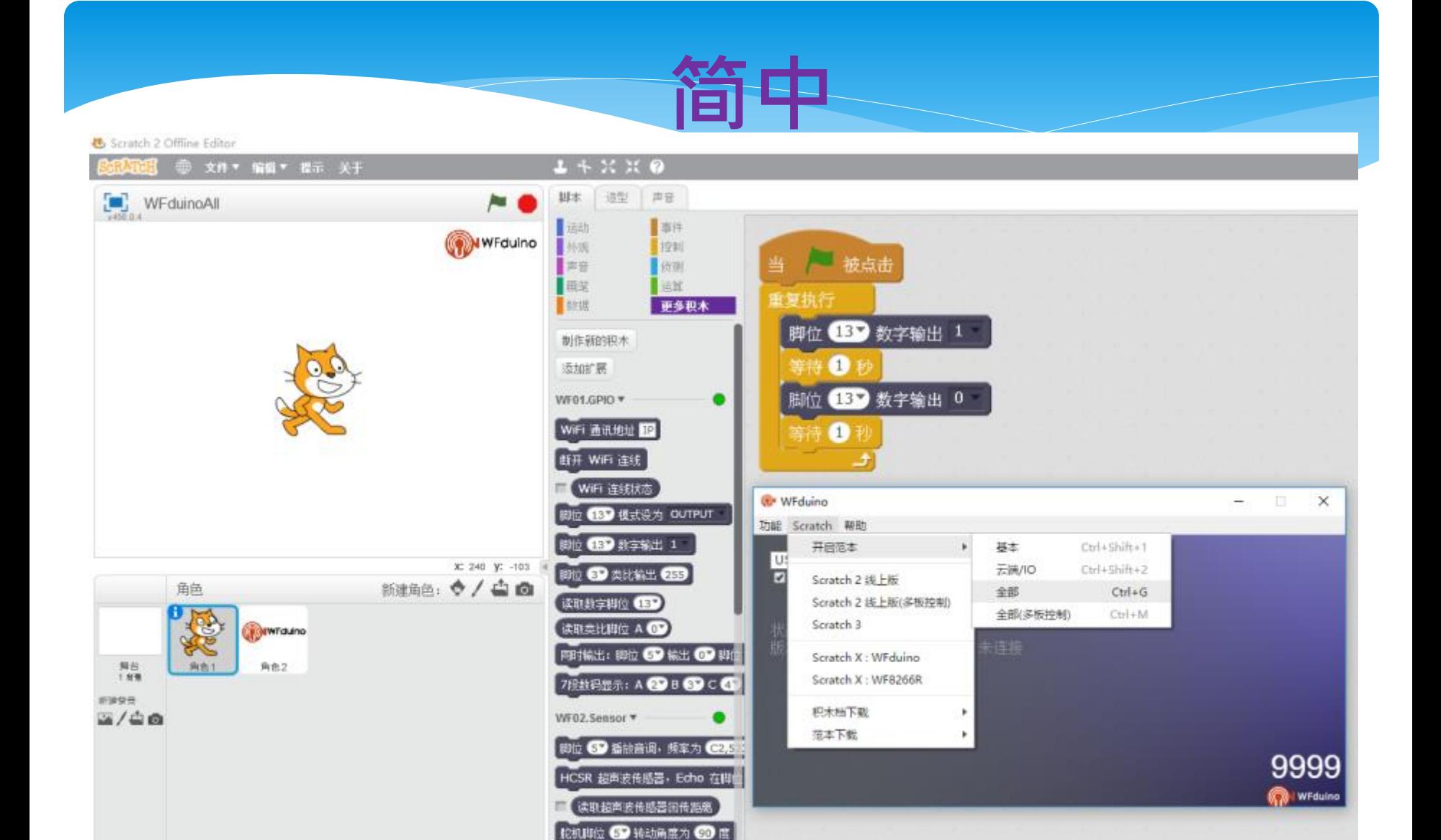

**温温度传感器 4 D 在脚位 6 D** 1列线读取在脚位 2 发送红外线码 在脚位 6

Scratch 2 Offline Editor

File \* Edit \* Tips About Scripts Costumes Sounds WFduinoAll Motion Events WFduino Looks Control when dicked Sound Sensing Pan Operators forever **Data More Blocks** set pin **68 digital** write 1 Make a Block wait Secs Add an Extension set pin 65 digital write 0 WF01.GPIO \* ٠ wait **O** secs WIFI IP disconnect WIFI WiFi status **OP** WFduino  $\frac{1}{2}$ × set pin CED mode OUTPUT Function Scratch Help set pin CBD digital write 1  $Ctri+Shift+T$ Open template Basic USB set pin CD analog write CES x: 240 y: -85 Cloud/IO Ctrl+Shift+2  $\Box$ Scratch 2 Online New sprite. ◆ / 山面 All  $Ctrl+G$ Sprites digital read pin CED Scratch 2 Online(multi-board) All(multi-board).  $Ctrl+M$ analog read pin A Scratch 3 **MWTduino** parallel pin 60 out 60 pin 60 Scratch X: WFduino 7-segment display: A CD B CD Stage<br>1 backdrop 向色1 角色2 Scratch X: WF8266R WF02.Sensor \* Naw backtrop Download block  $2/40$ set pin @ play tone, frequency Download Template set ultrasonic Sensor, Echo CD 9999 read ultrasonic sensor return **B** WFduing set servo pin 69 to 69 degrees set DHT **CID** pin **GD** set IR pin CD send IR code to from pin GD read BH1750

read PN2.5 GP2Y1014AU0F pin

 $L + X X$  0

### 多种操作条统

教學上各位可選擇適合的硬體做為 教學載具.

#### WFduino 平台支援

- Windows 7 以上
- $MAC$
- · Ubuntu
- · BananaPi
- ChromeOS

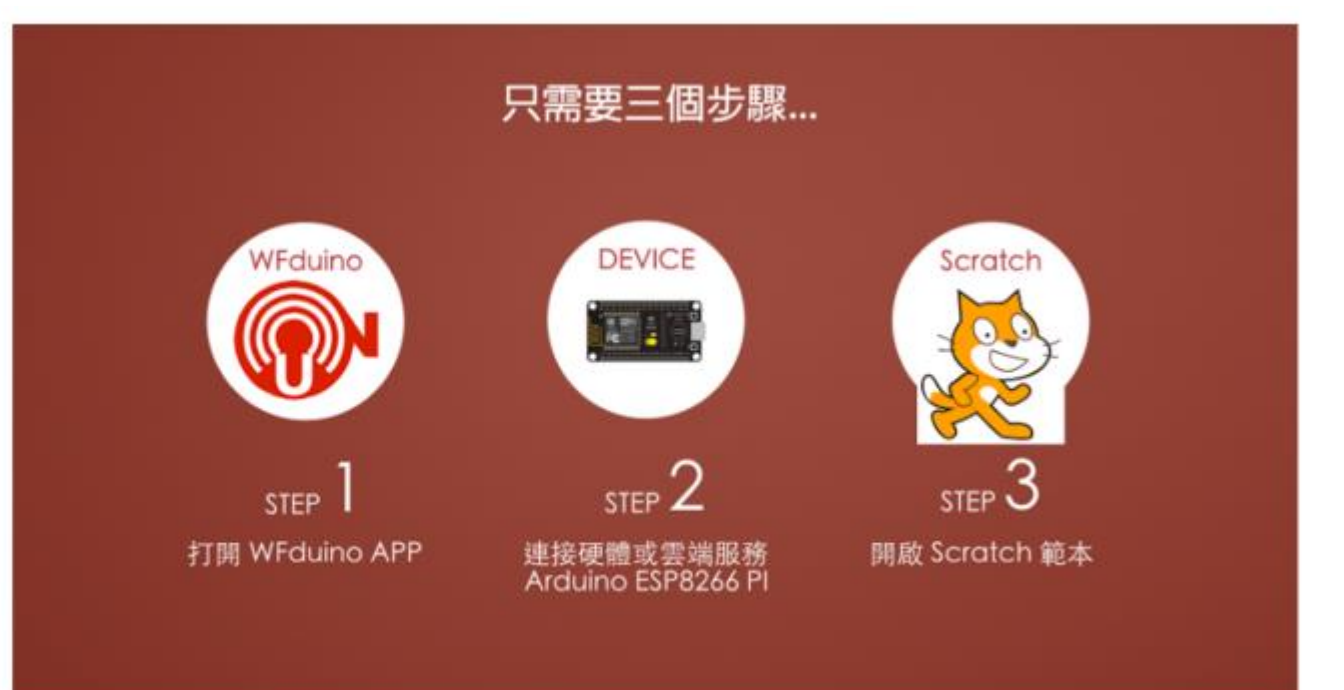

![](_page_8_Picture_0.jpeg)

## windows、Mac、 Chromebook、ezgo12、 Ubuntu Linux、 BananaPI都可以使用。 (只要写一个程序,到处都可以用)

### 多种硬件

![](_page_9_Figure_1.jpeg)

### Arduino 系列

![](_page_10_Picture_1.jpeg)

#### Arduino UNO R3 | Arduino Uno R3 (改良板)

![](_page_10_Picture_4.jpeg)

![](_page_10_Picture_5.jpeg)

#### Arduino Nano **Arduino Leonardo**

### ESP8266系列

![](_page_11_Picture_1.jpeg)

## ESP32 BananaPi

![](_page_12_Picture_1.jpeg)

图片来源: https://sr.wikipedia.org/wiki/%D0%94%D0%B0%D1%82%D0%BE%D1%82%D0%B5%D0%BA%D0%B0:BPI-M1.jpg

![](_page_13_Picture_0.jpeg)

## 支援通讯方式: USB、蓝芽、WiFi

### 多种传感器

#### 元件

下表列出一些較為常用的,除了協定式需要特別設計積木外,類比和數位這兩種都可以直接由 SCRATCH 數位 和 類比 積木操作使用。

#### 類比式

直接由類比輸入, 讀取後再校正計算

- CDS 光敏電阻
- 旋轉電阻
- LM35溫度計
- UV 紫外線
- PH 酸鹼值
- ACS712 電流感測

#### 數位式

透過數位輸入判讀1或0

- SR-04 超音波測距
- 紅外線開關
- RGB LED
- PIR 人體紅外線開關
- 繼電器
- 按鍵

#### ■ BUZZER 蜂鳴器

#### 協定式

SPI, I2C, One Wire, UART, ...

- DHT11, DHT22
- IR 紅外線接收/發射
- $-LCD$
- SERVO 伺服馬達
- BH1750 流明度

## 有网络(在线版Scatch2)、 没网络(脱机版Scatch2), 有接感应器,没接感应器, 都可以使用。 (扩增scratch的功能)

》多功能:

![](_page_16_Picture_0.jpeg)

![](_page_17_Picture_0.jpeg)

脱机版,免安装,连上网页, 下载,解压缩,就可以开启使 用,可以放在随身碟直接带着 使用。 不怕影响计算机系统效能,有

装还原软件的计算机直接放在 没有还原的磁盘即可使用。

### APP 整合:

支持国际平台Blynk,除了以 Scratch为设计核心外,还可 以利用Blynk设计可视化APP, 这样的整合应用可以创造出 更多可能。

![](_page_19_Picture_0.jpeg)

# 物联运用

![](_page_20_Picture_0.jpeg)

# 同网段 无线远程控制

![](_page_21_Picture_0.jpeg)

![](_page_22_Picture_0.jpeg)

![](_page_22_Picture_1.jpeg)

![](_page_23_Picture_0.jpeg)

![](_page_24_Picture_0.jpeg)

![](_page_24_Picture_1.jpeg)

![](_page_25_Picture_0.jpeg)

![](_page_25_Picture_1.jpeg)

![](_page_26_Picture_0.jpeg)

![](_page_26_Figure_1.jpeg)

### WiFi 通訊位址 192.168.111.86

![](_page_27_Figure_1.jpeg)

![](_page_28_Picture_0.jpeg)

# 跨网域远程遥[控](https://youtu.be/NcXWpe65Qgk)

![](_page_29_Picture_0.jpeg)

![](_page_29_Picture_1.jpeg)

## [Blynk和scratch同时跨网域](https://youtu.be/rboA83CeNqw) [远程控制DiFi](https://youtu.be/rboA83CeNqw) [学习板](https://youtu.be/rboA83CeNqw)

![](_page_31_Picture_4.jpeg)

### 家电也会和你line

![](_page_32_Figure_0.jpeg)

### 使用IFTTT积木 简单完成IFTTT物联网的运用

![](_page_33_Picture_0.jpeg)

# 大数据 网络数据运用

![](_page_34_Picture_0.jpeg)

![](_page_34_Picture_1.jpeg)

# JSON格式数据运用

网络上有很多开放的资料(包含中华民国政府), 这些资料很多都是使用JSON格式,因此使用时 需要一点点技巧。 WFduino使用了几个积木,帮助学生可以简单 的解读这些数据。

![](_page_35_Picture_2.jpeg)

![](_page_36_Picture_0.jpeg)

# [PM2.5\(雾霾\)](http://blog.ilc.edu.tw/blog/blog/868/post/97509/652136) [环境监测超简单](http://blog.ilc.edu.tw/blog/blog/868/post/97509/652136)

## [PM2.5校园空污警报程序](https://youtu.be/fVV2pf85qcI)

![](_page_38_Figure_0.jpeg)

![](_page_39_Picture_0.jpeg)

![](_page_40_Figure_0.jpeg)

![](_page_41_Figure_0.jpeg)

![](_page_42_Picture_0.jpeg)

![](_page_43_Picture_0.jpeg)

![](_page_44_Picture_0.jpeg)

![](_page_45_Picture_0.jpeg)

## http://wfduino.com/

![](_page_46_Picture_0.jpeg)

蒋天华 陈金助 林东成

![](_page_47_Picture_0.jpeg)

![](_page_47_Picture_1.jpeg)

¥

#### 雲端資料 OPEN DATA

首創雲端積木, 讓 Scratch 也能利用雲端公開資 料進行更多有趣的應用。

#### 全方位的學習

為國中(小)及高中破除開放硬體和物聯網門檻,無 痛銜接未來人材所需技能的學習之道。

#### 視覺化程式開發 Scratch

以 Scratch 和 Blockly 做為團型化程式開發, 讓 學習著重在思考,而不是程式語言。

![](_page_47_Picture_8.jpeg)

#### 永遠走在你前面

WF8266R.js 給你最前線的技術和教學支援。

![](_page_47_Picture_11.jpeg)

#### 多平台多硬體

WFduino 可以運行在 Windows | Mac | Linux | ChromeOS | Pi 等平台, 透過 USB | WiFi | Bluetooth 便能連接各種硬體設備。

![](_page_47_Picture_14.jpeg)

#### 物聯網應用

引領 Scratch 進入物聯網應用領域, 結合 WF8266R.js 平台, 輕輕鬆鬆玩轉新科技。

![](_page_48_Picture_0.jpeg)

Google Chrome APP

支援所有能安裝 Google Chrome 瀏覽器 的平台

![](_page_48_Picture_3.jpeg)

#### **USB to TTL**

![](_page_48_Figure_5.jpeg)

### **WFduino OFFLINE** 2017/05/05

**WINDOWS** 

32/64 位元 | Windows7 以上版本

![](_page_48_Picture_9.jpeg)

![](_page_48_Figure_10.jpeg)

## [WFduino](http://blog.ilc.edu.tw/blog/blog/868/post/97509/708292) [脱机版下载](http://blog.ilc.edu.tw/blog/blog/868/post/97509/708292) 备用网页

<http://blog.ilc.edu.tw/blog/blog/868/post/97509/708292>

![](_page_50_Picture_0.jpeg)

# 竹林資訊站

http://blog.ilc.edu.tw/blog/blog/868

### Arduino(WFduino) 课程目录

### WFduino 课前准备

●WFduino新版下载使用方法 ●WFduino第0课课前准备(新版)

### WFduino基础课程

- WFduino第一课概论、连接(新版)
- WFduino第二课(LED)
- WFduino第三课(用键盘控制LED)
- WFduino第四课(3颗LED红绿灯)
- WFduino第五课(PWM模拟模拟输出)
- WFduino第六课(RGB三色LED)
- WFduino第七课(蜂鸣器)
- WFduino第34课按键(上拉电阻)
- WFduino第八课(按键)
- WFduino第8-1课(颜色猜猜机)
- WFduino第九课(可变电阻)
- WFduino第十课(光敏电阻)
- WFduino第十一课(伺服马达)
- WFduino第十二课(超音波传感器)
- WFduino第十三课(继电器)
- WFduino第十四课(人体红外线传感器)
- WFduino第十五课(主动式红外线传感器)
- WFduino第十六课(七段显示器)
- WFduino第35课七段显示器(新)

### WFduino进阶课程

● WFduino蓝芽联机 ● WFduino第十七课(游戏杆) ● WFduino第十八课视讯控制 ● WFduino第十九课语音控制 ● WFduino第二十课(蓝芽遥控车) ● WFduino第二十一课传感器扩充板 ● WFduino第二十二课蓝芽避障车 ● WFduino第二十三课声控无线自走车 ● WFduino第二十四课PM2.5环境监测超简单 ● WFduino第二十五课指拨开关 ● WFduino第二十六课资料存取 ● WFduino第二十七课开启档案 ● WFduino第二十八课热敏传感器模块

- WFduino第29课家电也会和你line
- 空气质量指针(AQI)自动警报系统(简易版)
- WFduino第30课空气质量指针(AQI)自动警报系统
- WFduino第31课JSON格式数据运用
- WFduino第32课DHT11温湿度传感器
- WFduino第33课液晶显示器(LCD)
- WFduino第34课按键(上拉电阻)
- WFduino第35课七段显示器(新)
- WFduino第36课同时控制4片板子
- WFduino第37课四位数七段显示器
- 多功能数字电子琴
- WFduino添加扩充功能(新增积木)

![](_page_55_Picture_0.jpeg)

### WFduino范例课程

- 会说时间的闹钟
- 会说话的九九表
- 英文听音打字练习

### 新DiFi课程目录

![](_page_56_Picture_1.jpeg)

### 新DiFi 课前准备

- WFduino新版下载使用方法
- 新DiFi第0课认识DiFi学习板

#### 新DiFi基础课程

- 新DiFi第1课概论、连接 新DiFi第2课LED 新DiFi第3课用键盘控制LED 新DiFi第4课控制RGB LED(上) 新DiFi第5课控制RGB LED(下) 新DiFi第6课PWM模拟模拟输出 新DiFi第7课色光三原色 新DiFi第8课蜂鸣器 新DiFi第9课按键(上) 新DiFi第10课按键(下) 新DiFi第11课光敏电阻 新DiFi第12课主动式红外线传感器 新DiFi第13课继电器 新DiFi第14课视讯控制 新DiFi第15课DHT11温湿度传感器 新DiFi第16课无线连接
- 新DiFi第17课红外线遥控(机器人)

![](_page_58_Picture_0.jpeg)

### 进阶课程

- 新DiFi第18课无线自走车
- 新DiFi第19课液晶显示器(LCD)
- 新DiFi第20课跨网域远程遥控(Blynk应用)
- 新DiFi第21课OLED(有机发光二极管)

## Wfduino教学影

![](_page_59_Picture_1.jpeg)

[http://v.qq.com/vplus/ce73f4db419452587fdb](http://v.qq.com/vplus/ce73f4db419452587fdb7a4974c77e1b/foldervideos/sjk000101ag4xj3) [7a4974c77e1b/foldervideos/sjk000101ag4xj3](http://v.qq.com/vplus/ce73f4db419452587fdb7a4974c77e1b/foldervideos/sjk000101ag4xj3)

![](_page_60_Picture_0.jpeg)

简报完毕,请指教